# EZ Cloud New vDC Tasks

February 3, 2016

Hank Preston, hapresto@cisco.com

#### What and Why?

- Set of Custom Tasks for UCSD to
	- Create System, Compute, Storage, and Network VMware vDC Policies
	- Create New VMware vDC
	- Set Override Policies for a vDC Category
- Full Rollback enabled on policies and vDC
- Enable Dynamic Creation of new vDCs and all their policies
- Great to couple with ACI Automation to link ANP -> vDC

#### Pre-Reqs and Be Aware

- The new System, Compute, and Storage Policies require a Template Policy for some settings
	- eg Rules used in Storage and Compute Policies
- Current Compute Policy Supports Clusters Only
- Current Storage Policy Supports Data Stores Only

#### Walkthrough Example Workflow

- New Tasks to create New and Remove vDC Policies and vDC
- New Task to Set vDC Category Policies

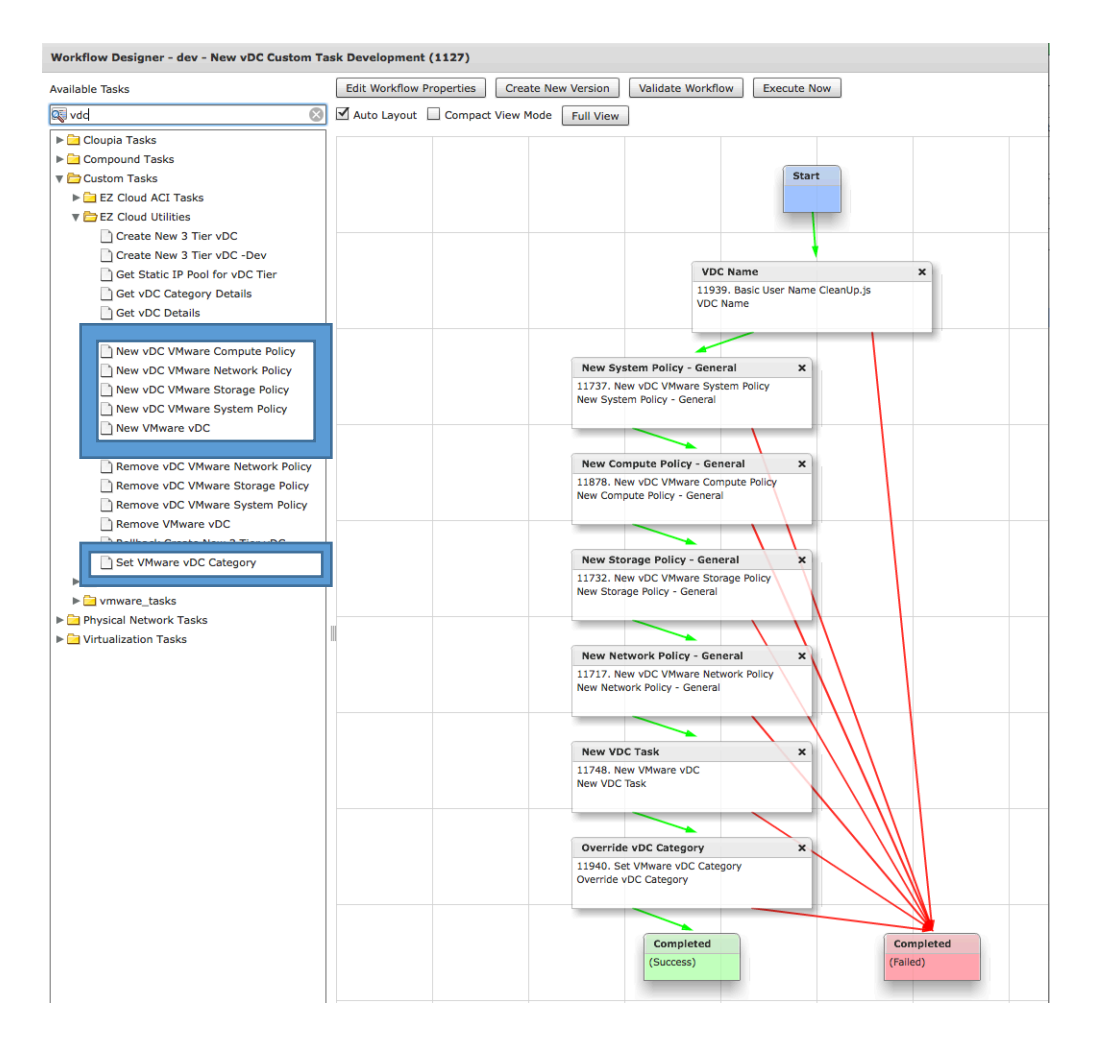

# Walkthrough Example Workflow Inputs

- Inputs for vDC Name
- Key Infrastrcuture Resources
	- VMware Cloud
	- Cluster
	- Datastore
	- Port-Group
	- Etc
- Admin Inputs for Policy **Templates**

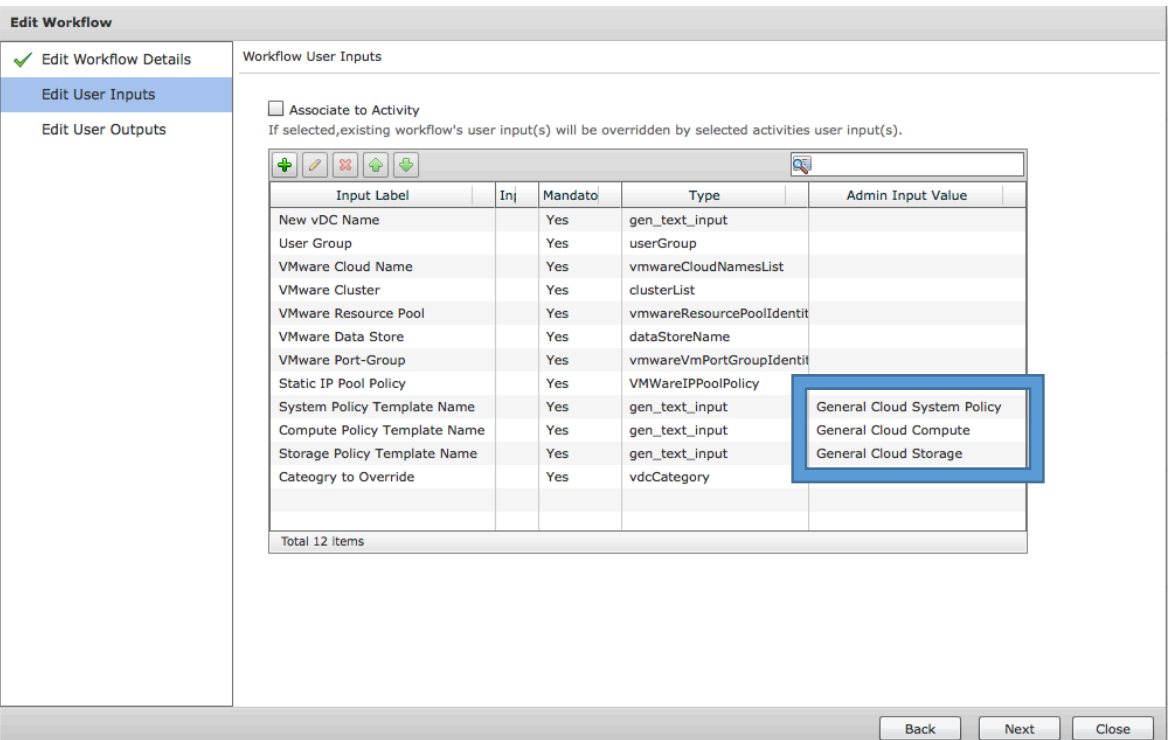

### Walkthrough Example New Policy Task

- OUTPUTS for Use Later
	- Policy Name
	- Policy ID

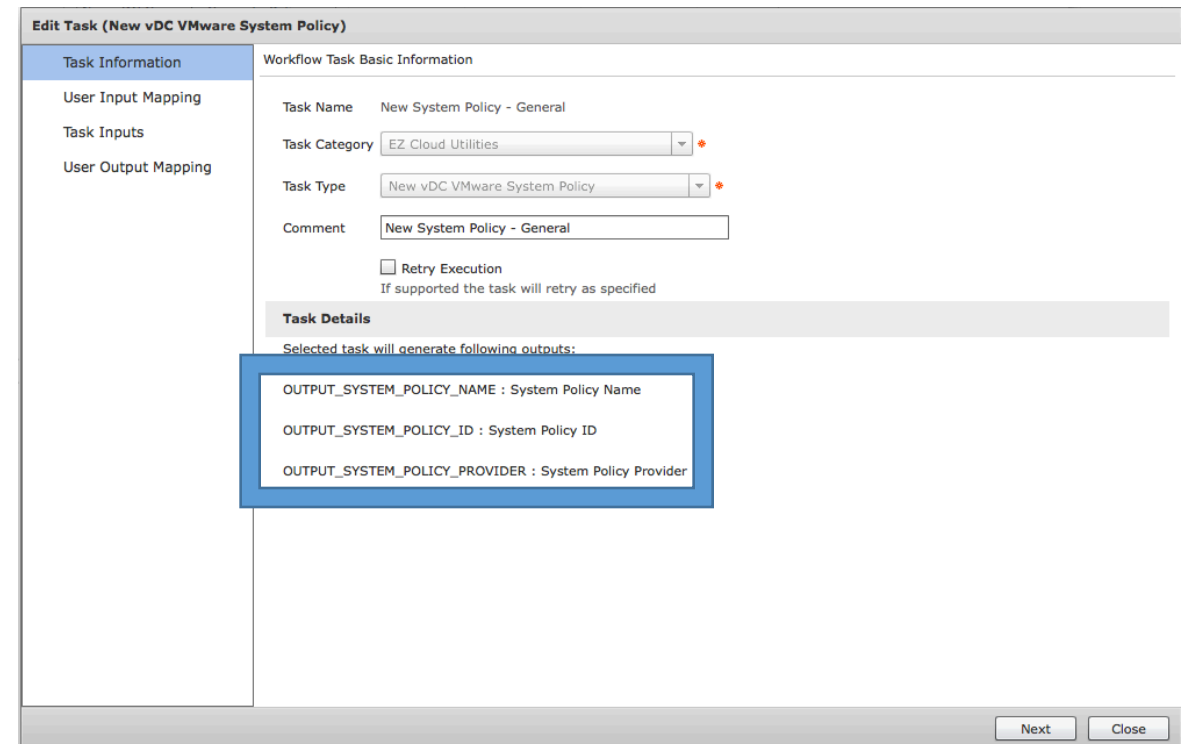

#### Walkthrough Example New Policy Task

• Map in the template policy

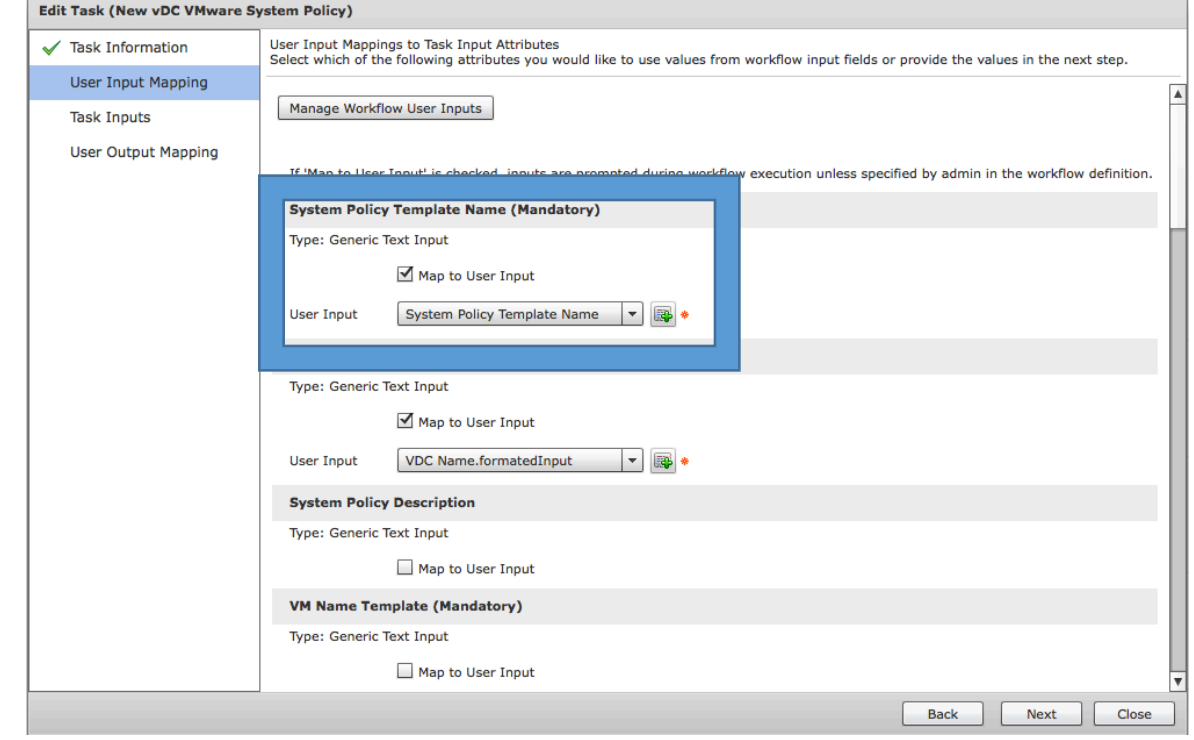

### Walkthrough Example New Policy Task

• Administratively Define Policy Settings

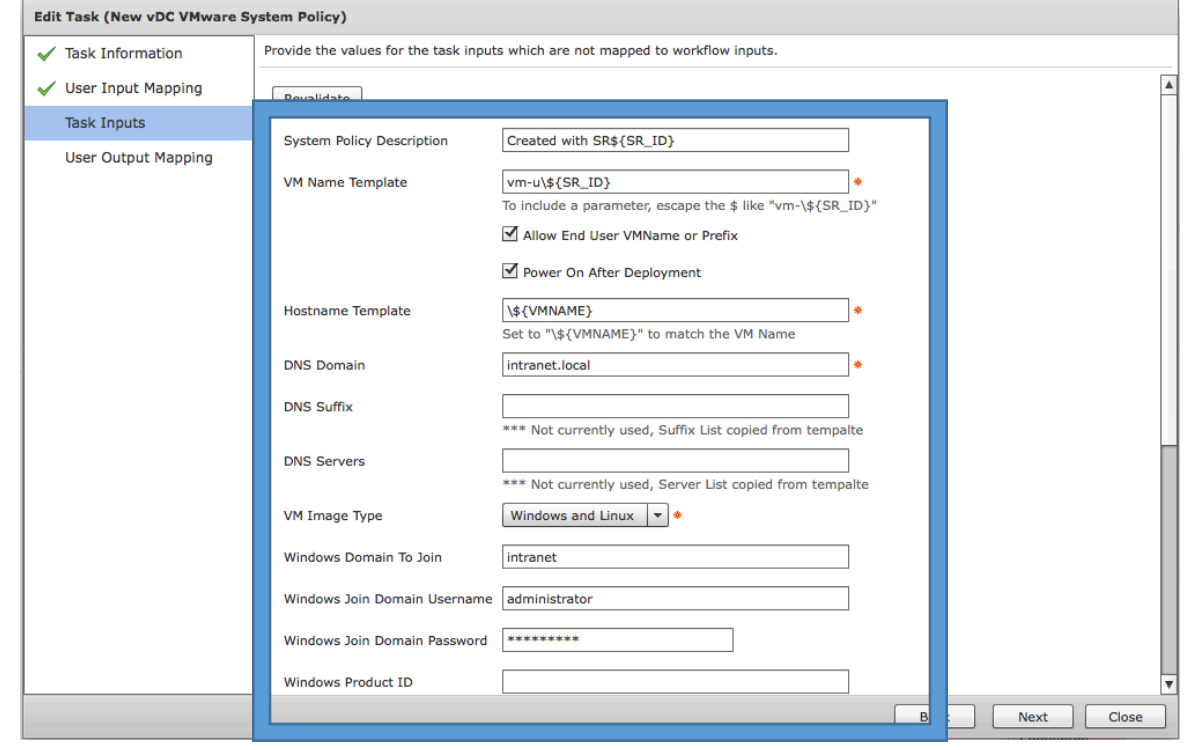

#### Walkthrough Example New vDC Task

• Map in all the new vDC Policies Created in previous tasks

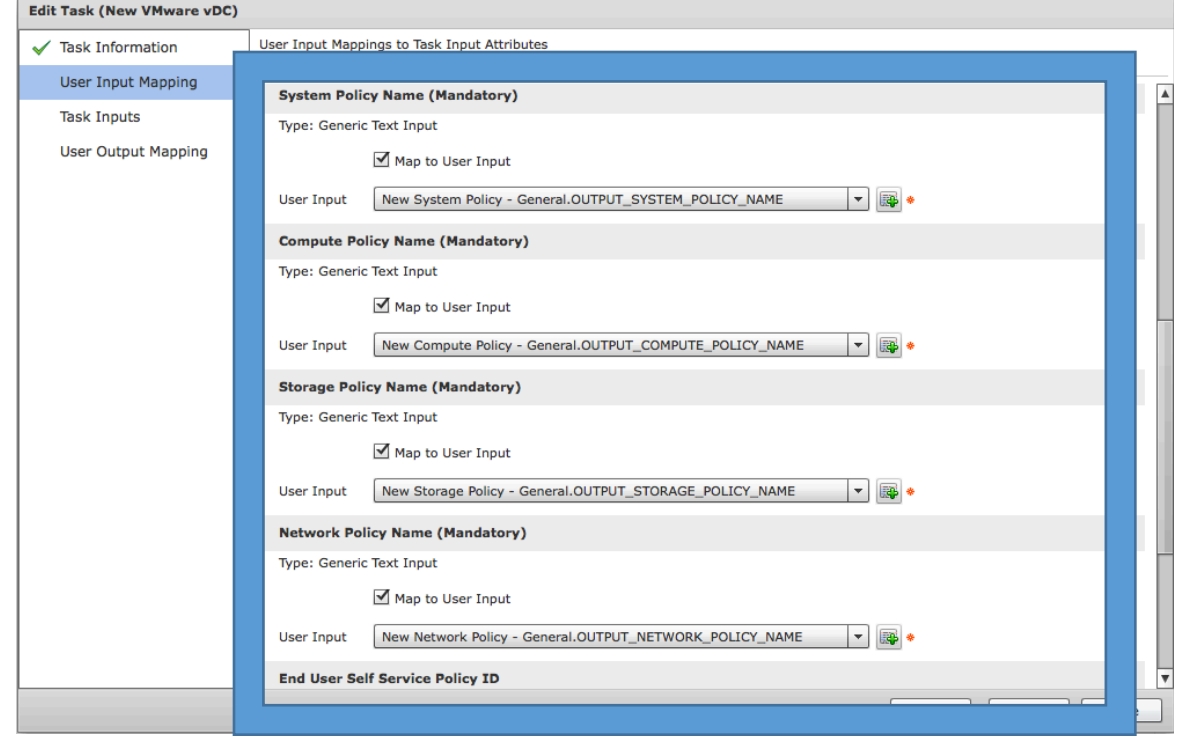

# Walkthrough Example Set Category Task

- Identify the Category you are changing
- Map in appropriate Policies

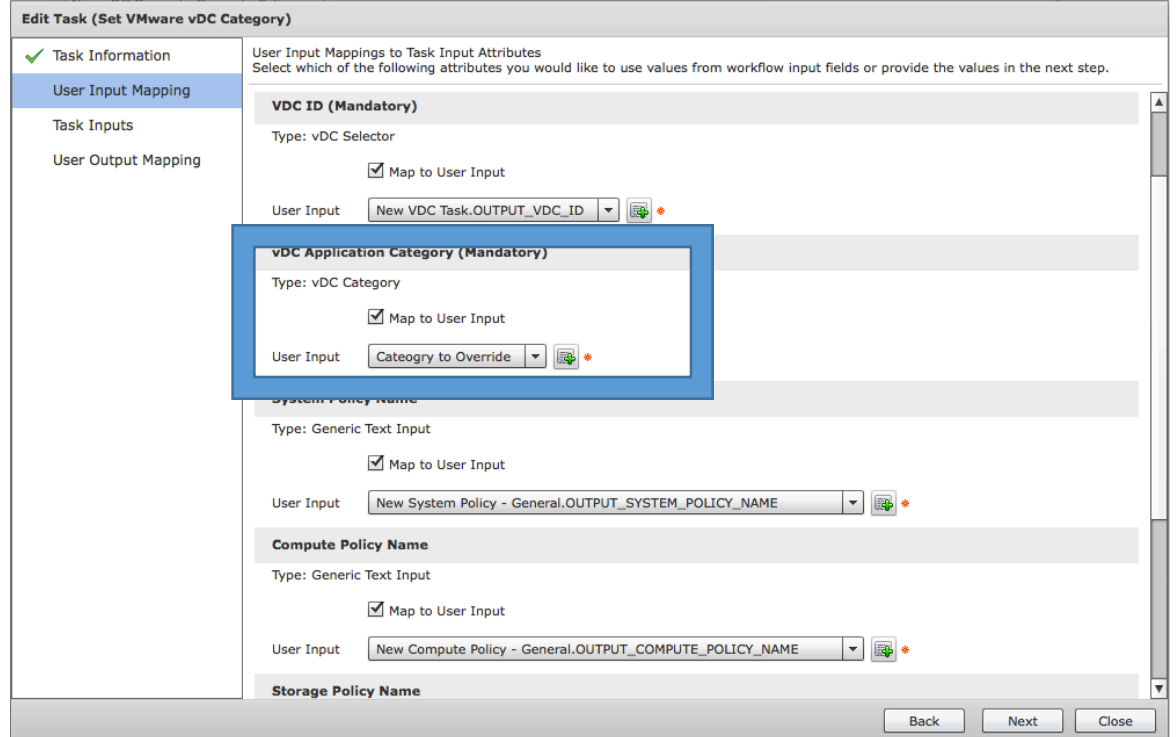

#### Walkthrough Example New vDC Details

• See the new policies that were created and assigned

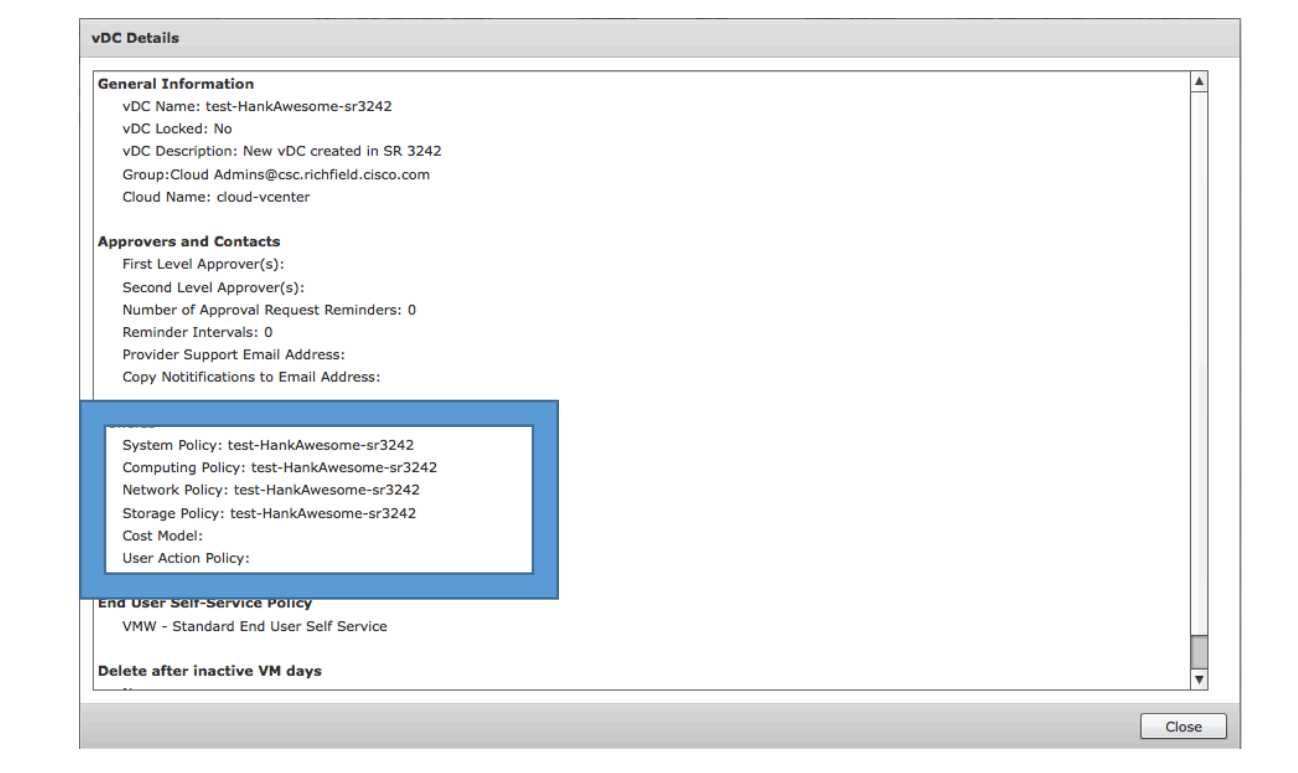

### Walkthrough Example New vDC Categories

• The over riden category with policies assigned

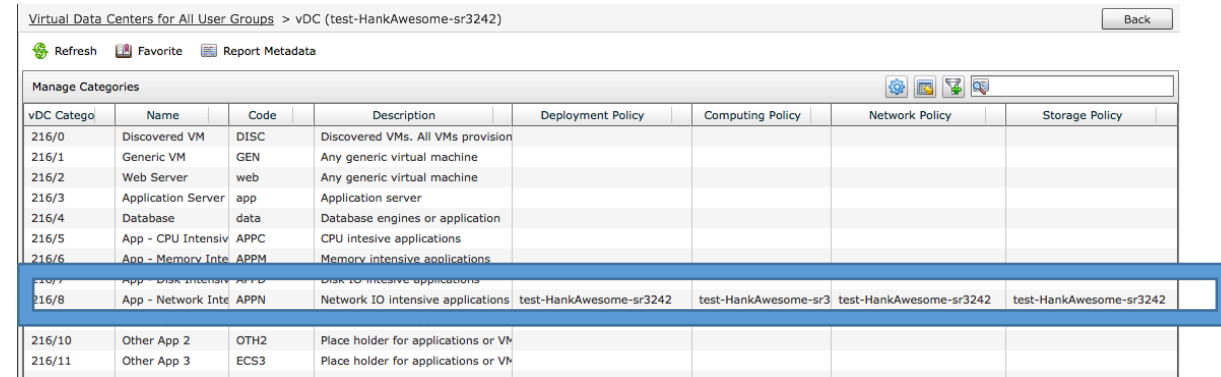